# CHACSS

#### Managing community backlog with the help of metrics

CHAOSScon Europe 2020 Alberto Pérez García-Plaza (Bitergia): @alpgarcia Ray Paik (GitLab): @rspaik

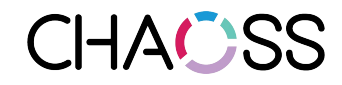

# Agenda

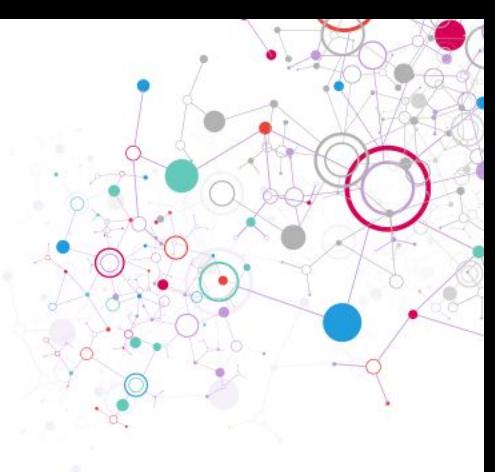

- Responding to community contributions
- How are we looking at the community backlog for Merge Requests (MRs) at GitLab?
- GrimoireLab Backlog implementation
- GrimoireLab: Use case analysis
- Evolution of GrimoireLab dashboard

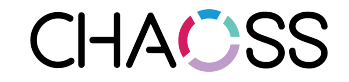

#### Responding to community contributions

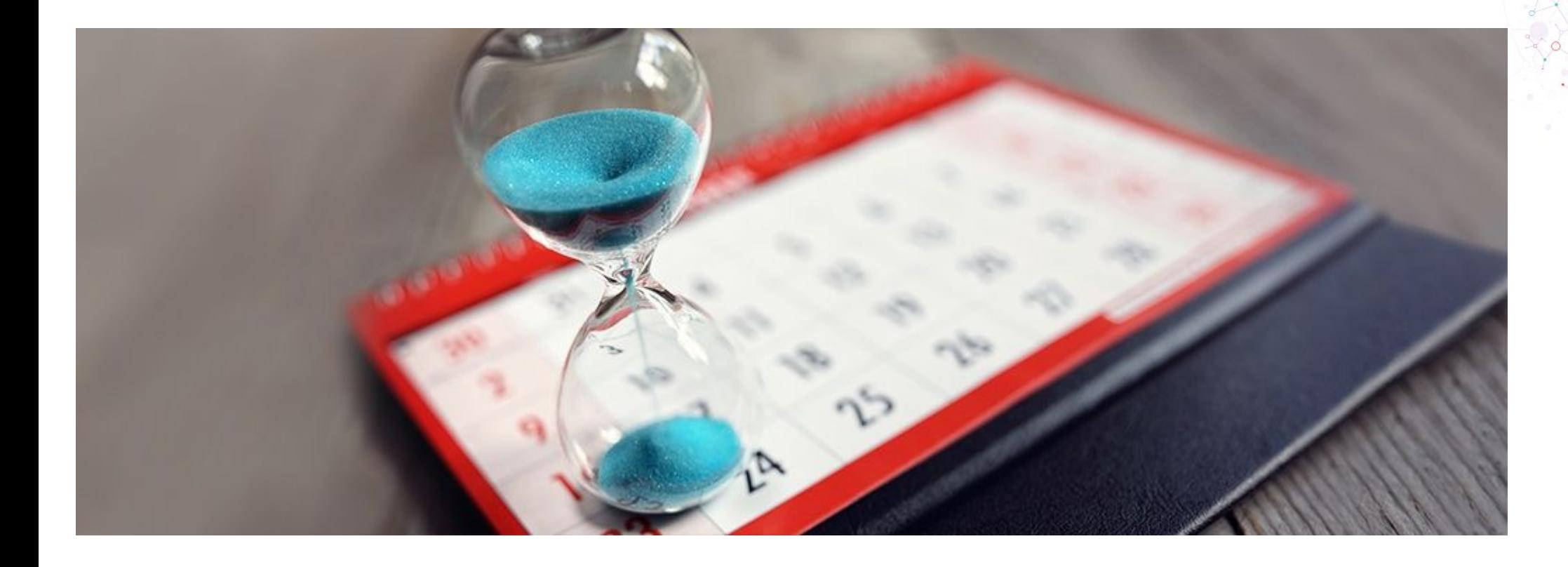

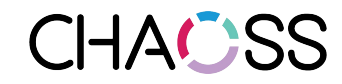

#### One way of looking at responsiveness: Number of days that merge requests are open

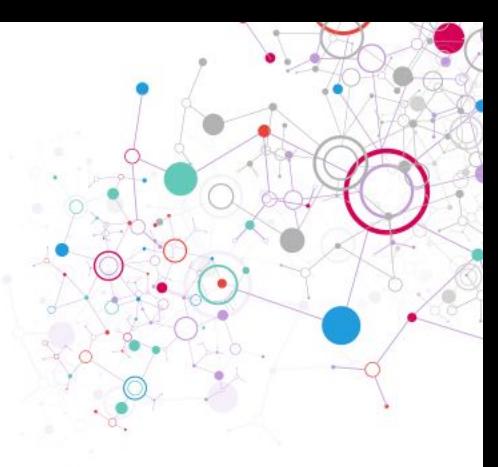

Milestone numbers

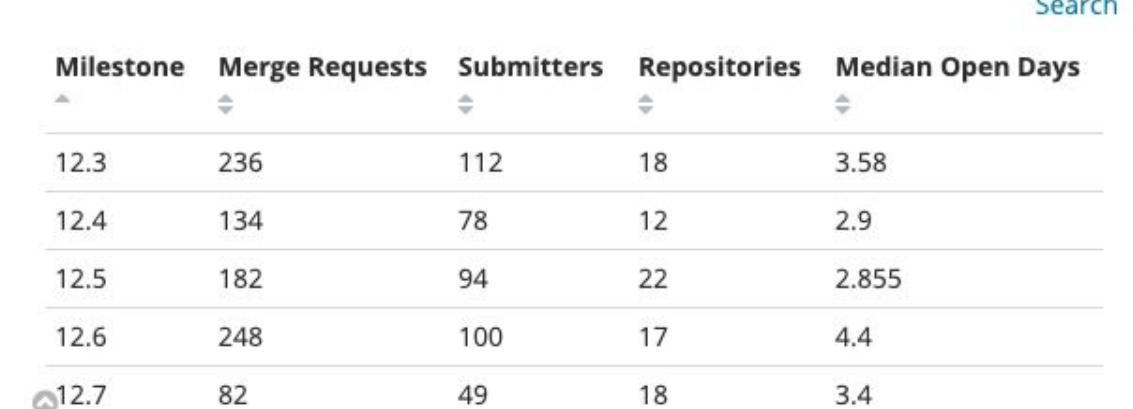

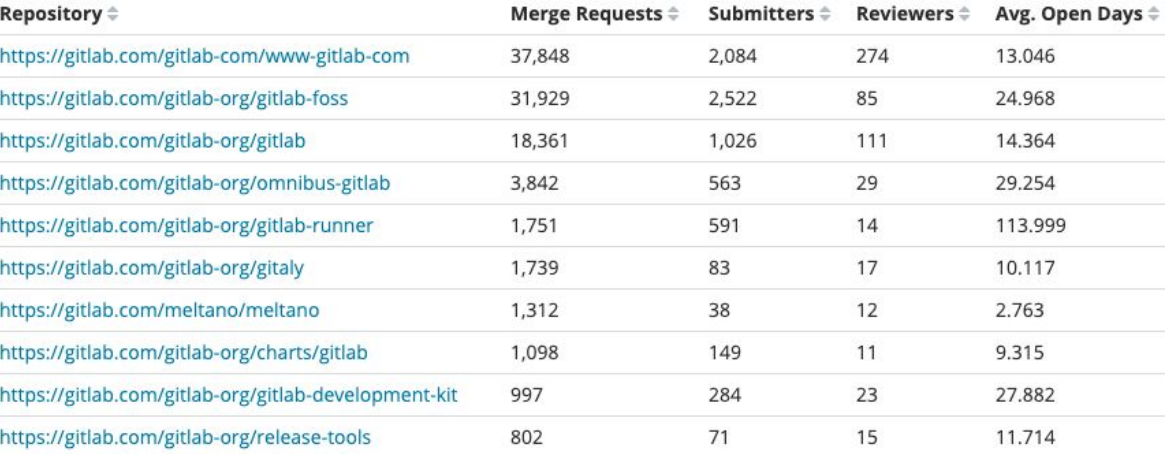

Export: Raw & Formatted &

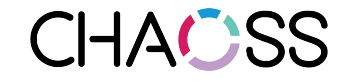

#### We also wanted to look at the backlog as the community grew...

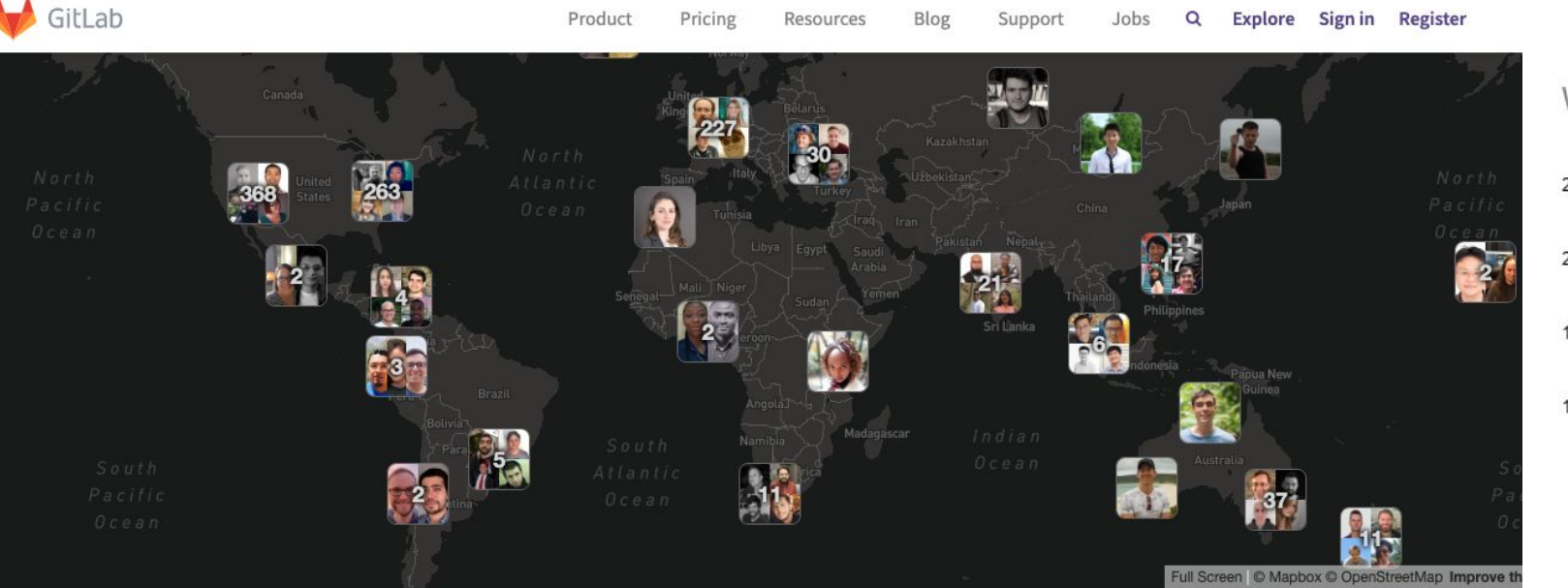

Wider Community Contributors and Merge Requests (MRs)

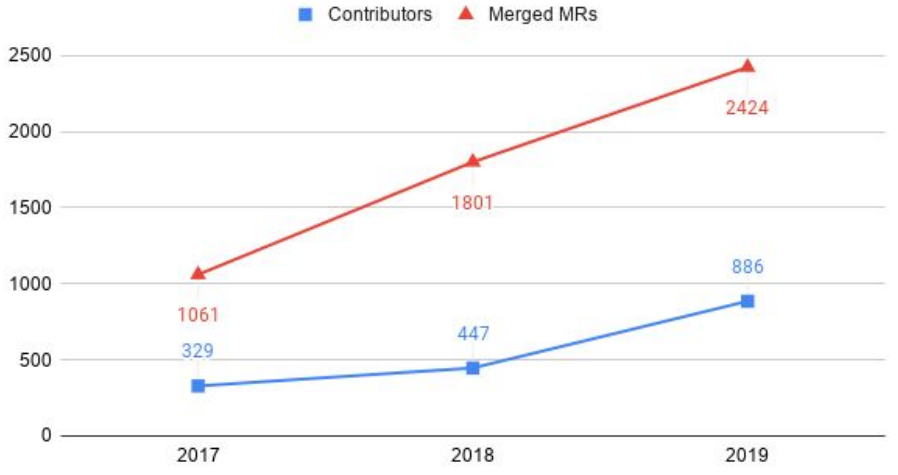

#### MEET OUR TEAM

More than 2,000 people have contributed to GitLab. The GitLab Inc. team consists of the following 1125 team members and their 274+ pets. We're an all remote organization and we currently have team members in 65 countries and regions. This page lists who people report to, and on a separate page we detail the organizational structure and organization chart. You can get a sense of the team culture by visiting our culture page.

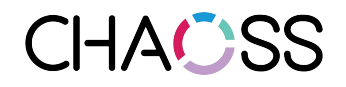

#### Looking at community backlog

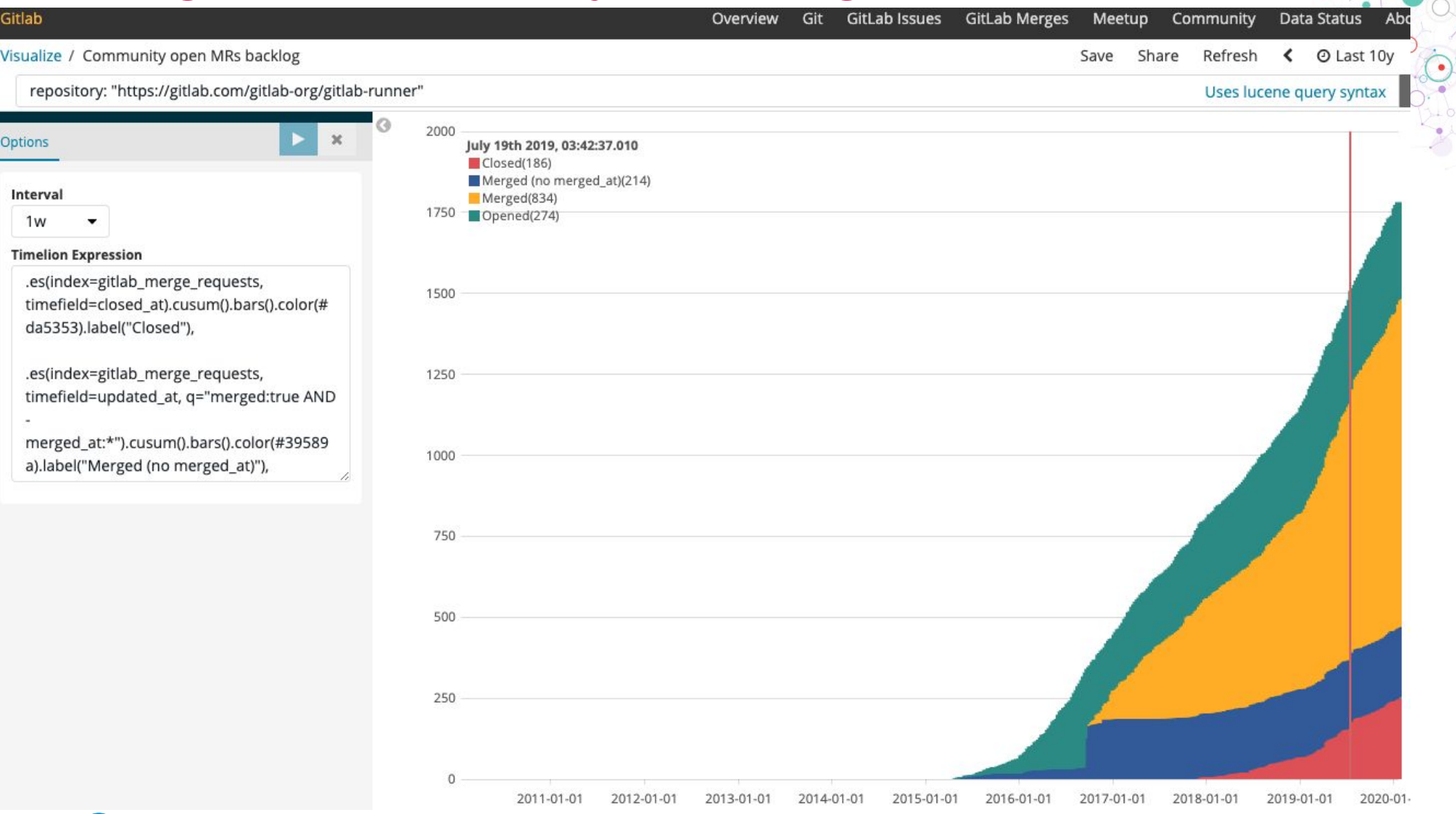

**CHACSS** 

#### Alberto Pérez García-Plaza

You **may** remember me from talks such as "**Creating a Collection of Panels**" or "**I have a GrimoireLab dashboard. Now, what?**"

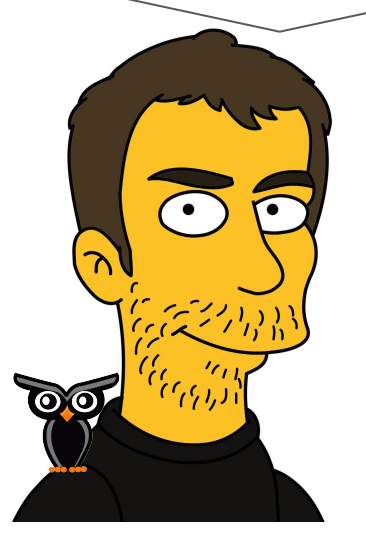

Member of Bitergia Consultancy Team @alpgarcia

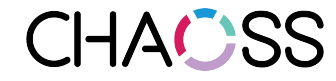

### GrimoireLab Backlog Implementation.

#### **GL Backlog dashboards** are based on **what remains open**.

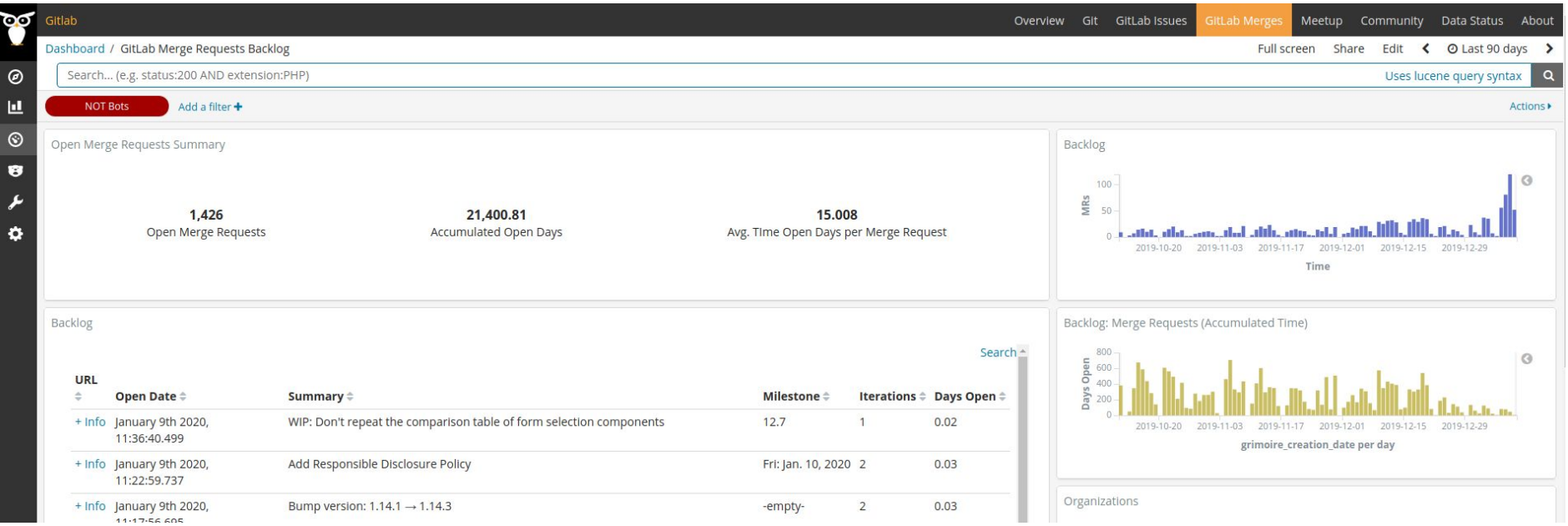

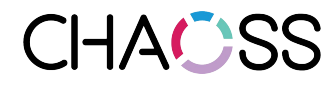

### GrimoireLab Backlog Implementation

#### **How many items created during the last 90 days** are **still open**?

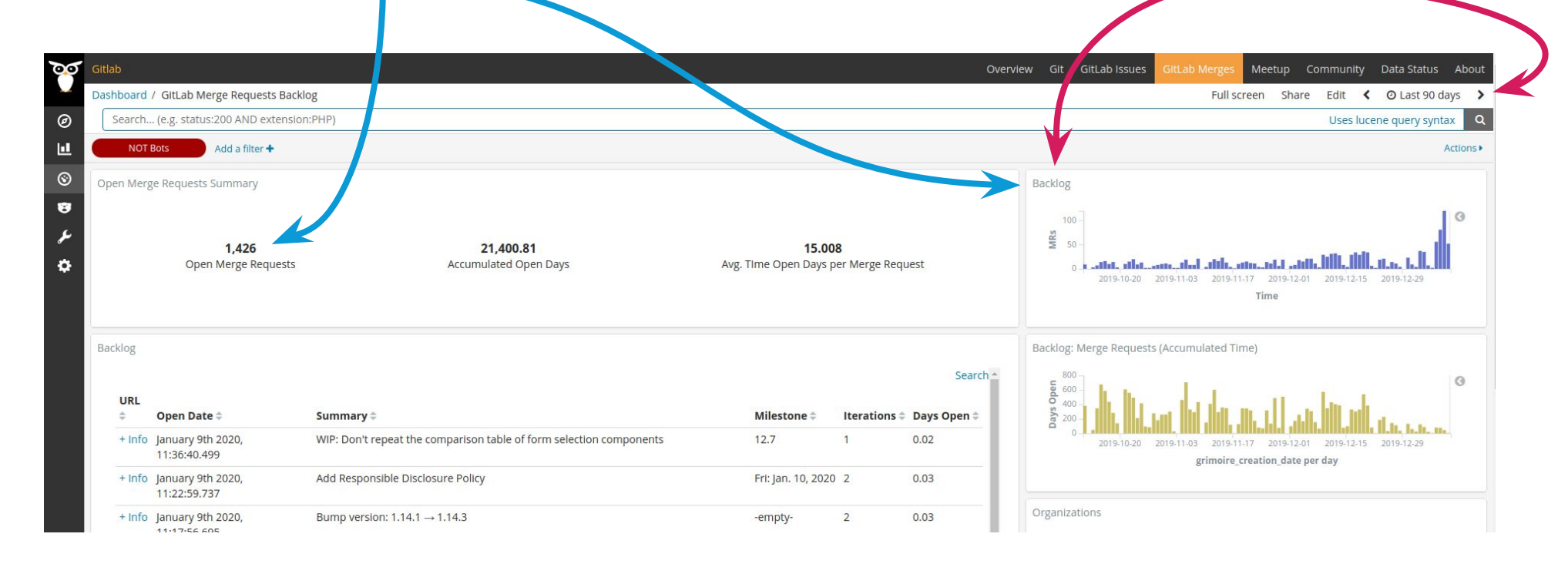

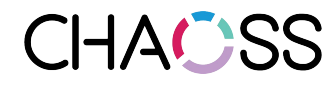

#### GrimoireLab Backlog Implementation.

#### **These items were created on these dates** ...and **remain open**

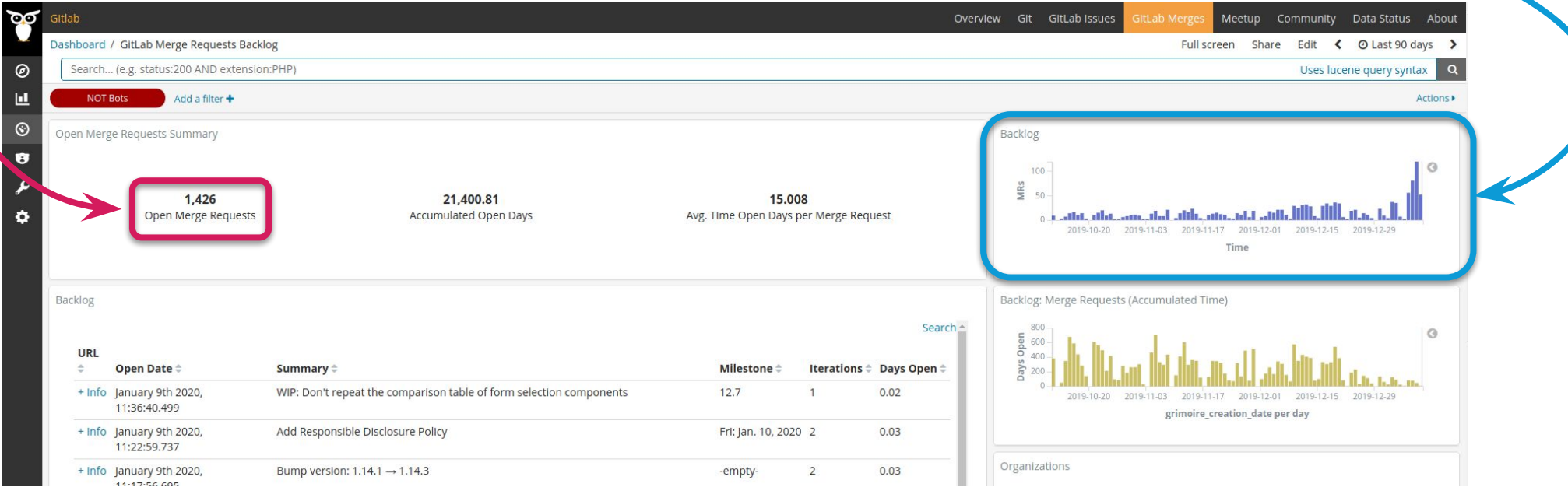

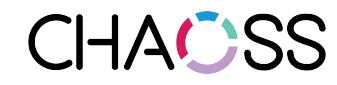

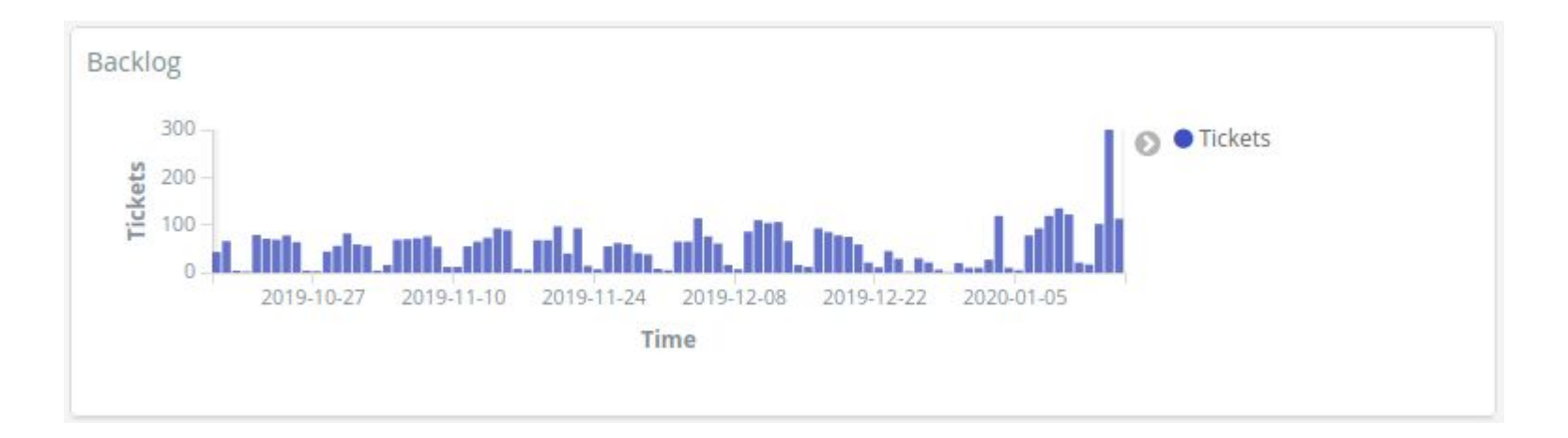

#### Limitations. **It doesn't allow analyzing the backlog**

- **Backlog evolution over time**.
- **Backlog status at specific time frames**.

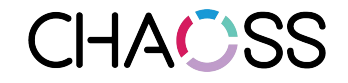

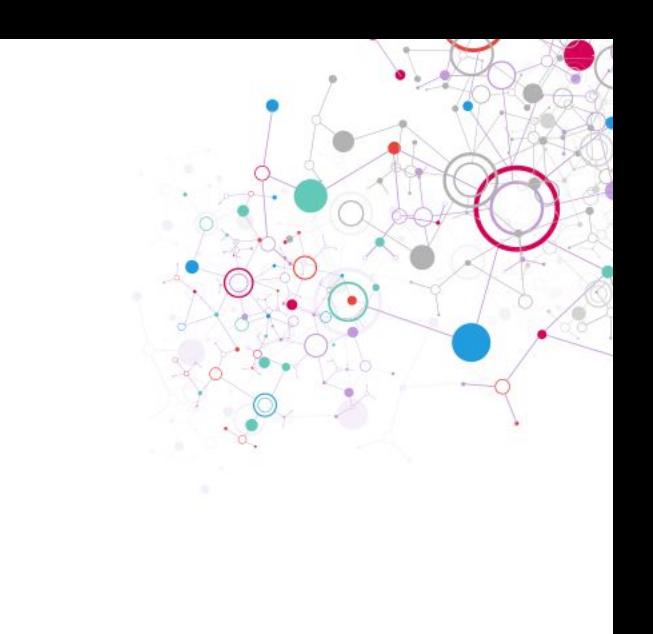

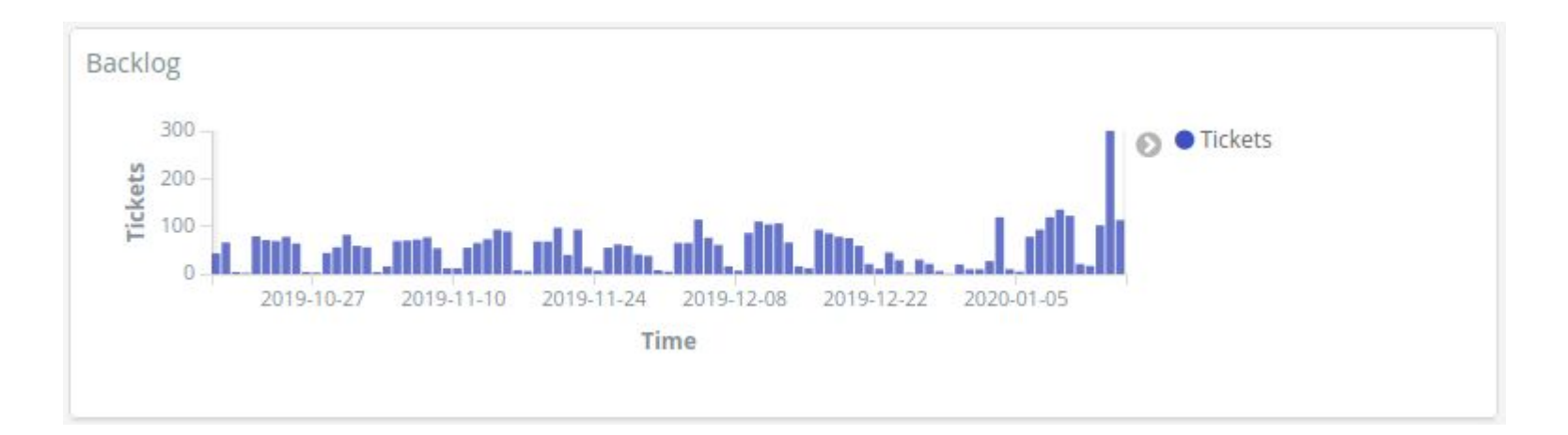

In short, offers a view based on the present status:

**How many items created during the last 90 days** are **still open**?

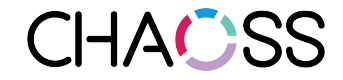

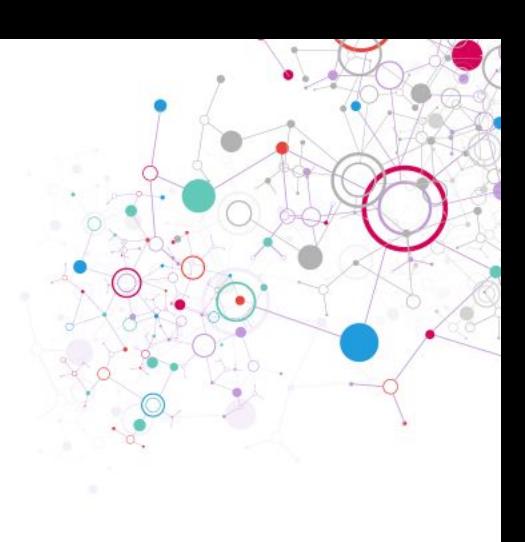

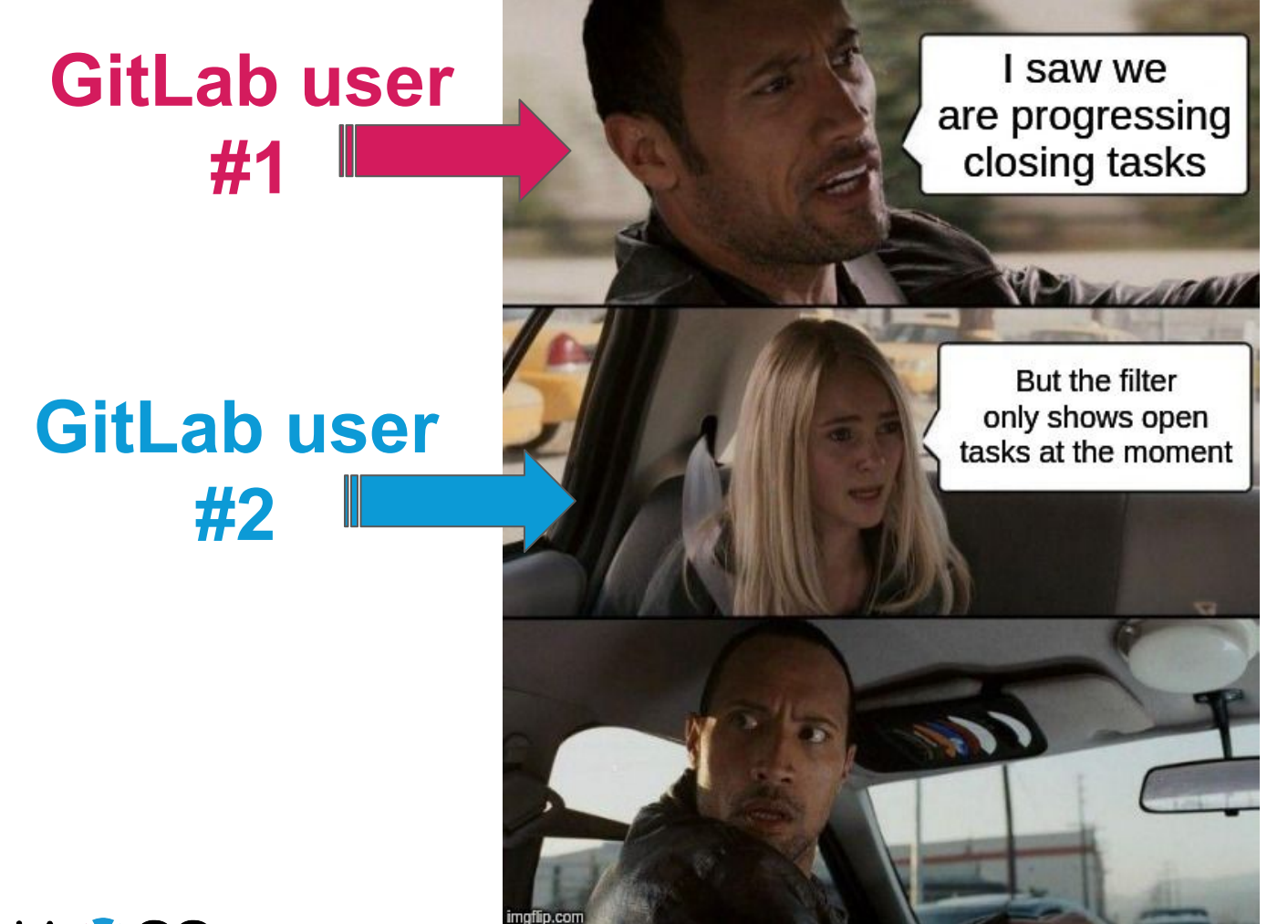

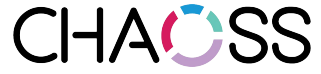

#### You told us you But not when were closing tasks

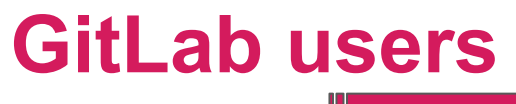

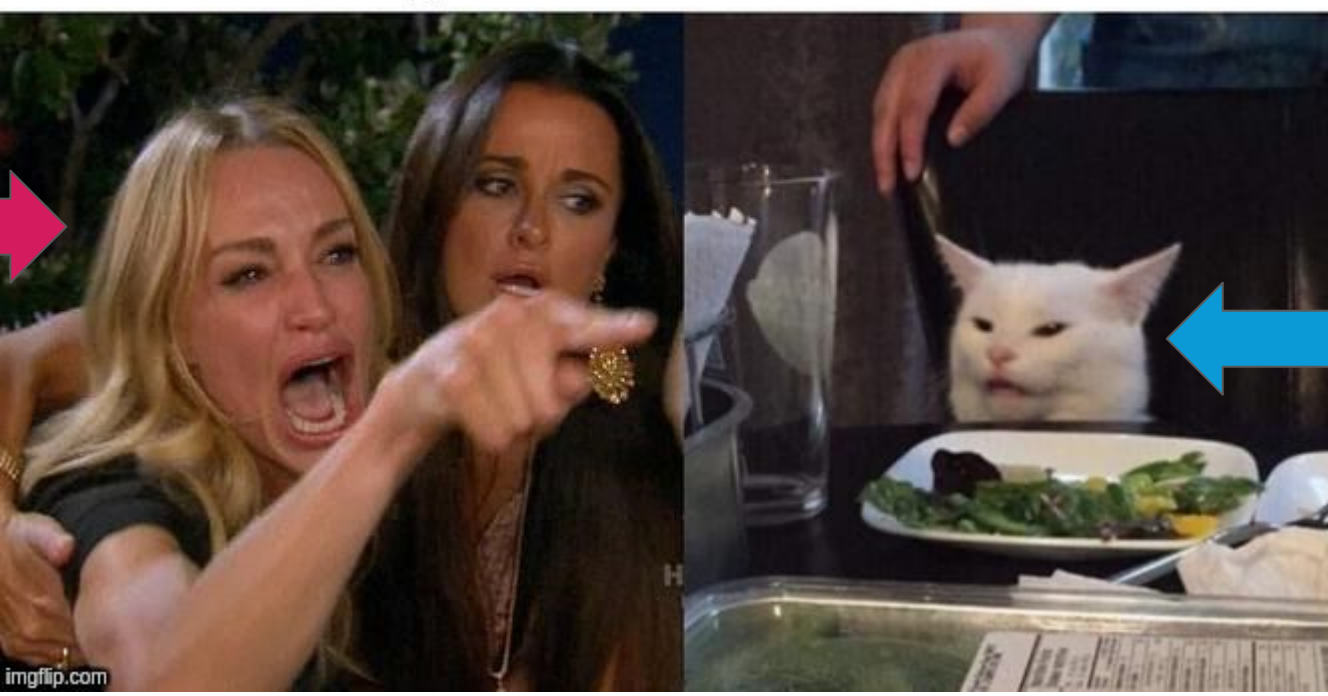

**Me (hard wip)**

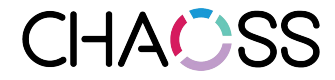

#### Then, how can we look for **past** MRs **state**?

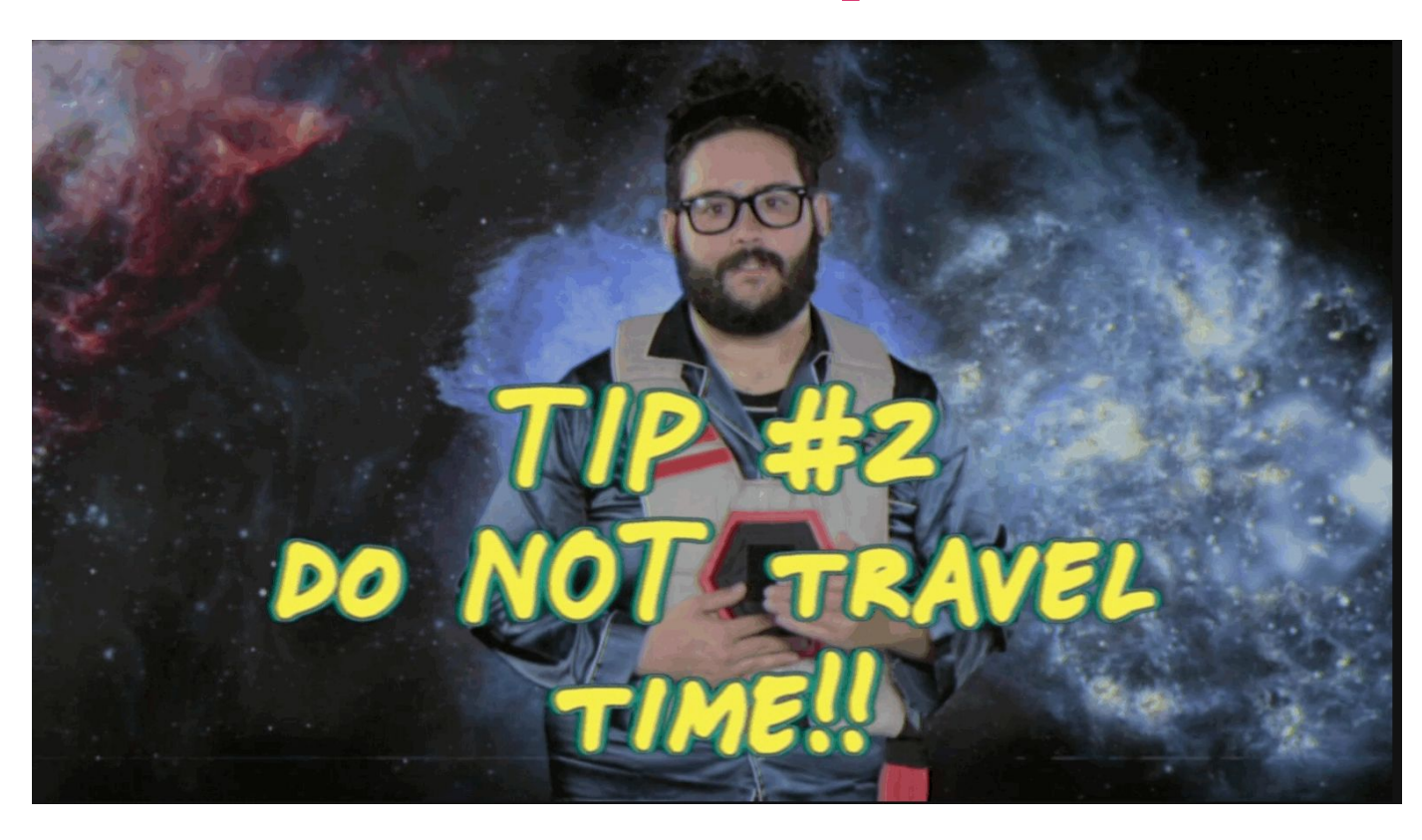

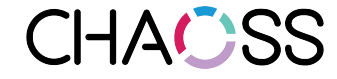

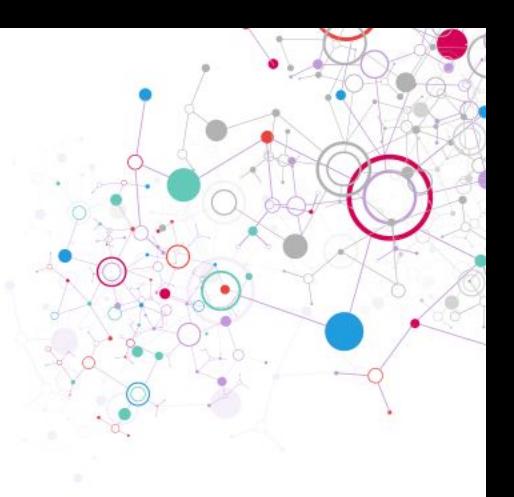

- Current approaches:
	- **We relied on Timelion** to solve this with **current data model**:
		- Each Item contains **creation** and **closing/merging** dates.
		- We need to count it between both dates.
	- A recent **community proposed approach** is based on a **new study and index**:
		- <https://github.com/chaoss/grimoirelab-elk/issues/761>
		- New index with number of opened issues per project, origin and labels.

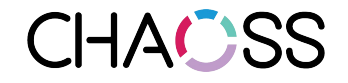

#### • Current approaches:

- **We relied on Timelion** to solve this with **current data model**:
	- Each Item contains **creation** and **closing**/**merging** dates.
	- We need to count it between both dates.
- A recent **community proposed approach** is based on a **new study and index**:
	- <https://github.com/chaoss/grimoirelab-elk/issues/761>
	- New index with number of opened issues per project, origin and labels.

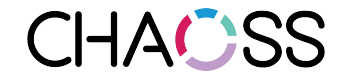

- Challenges:
	- **We relied on Timelion** to solve this with **current data model**:
		- Each Item contains **creation** and **closing/merging** dates.
		- We need to count it between both dates.

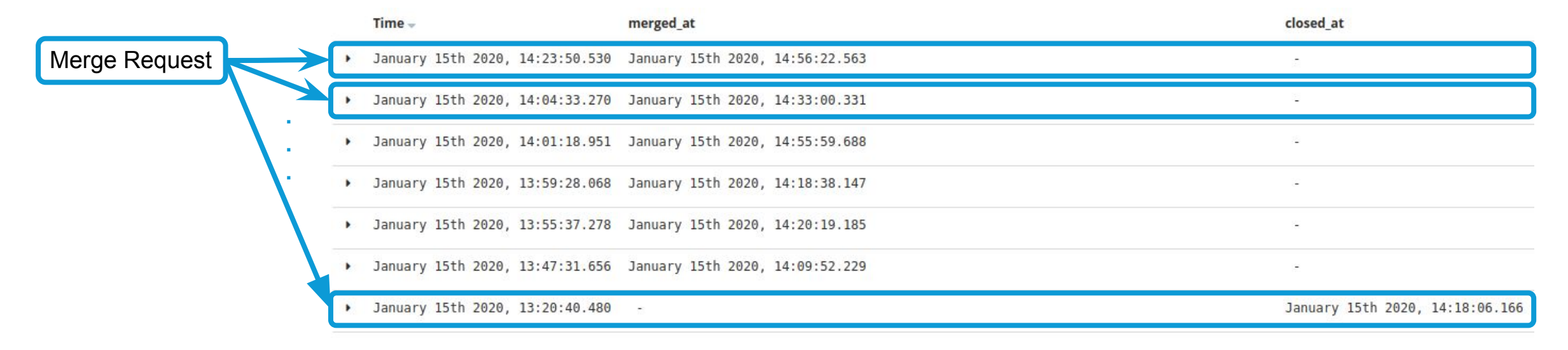

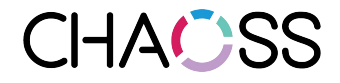

- Proposed solution:
	- Cumulative sum of:
		- Items as they are created.
		- Subtract closed/merged from created ones.
		- Some items have no merged date: they were merged before the field even existed. We need to subtract them too.

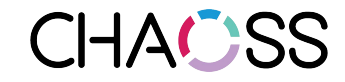

● **Cumulative sum** of items **as they are created**.

.es(index=gitlab\_merge\_requests,**timefield=created\_at**)

**.cusum()**

```
.bars().color(#338984).label("Open")
```
...we are still ignoring when they were closed/merged

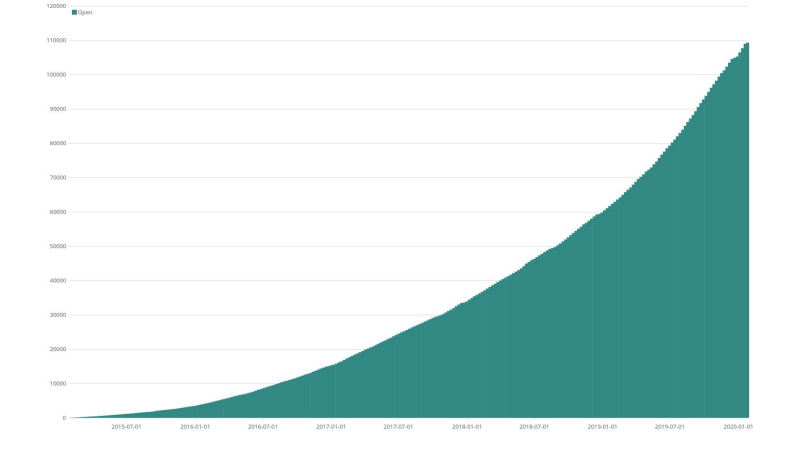

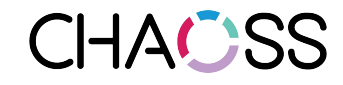

● Subtract **closed**/**merged** from created ones.

.es(index=gitlab merge requests, timefield=created at)

**.subtract(.es(index=gitlab\_merge\_requests, timefield=closed\_at))**

**.subtract(.es(index=gitlab\_merge\_requests, timefield=merged\_at))**

**.cusum()**.bars().color(#338984).label("Open")

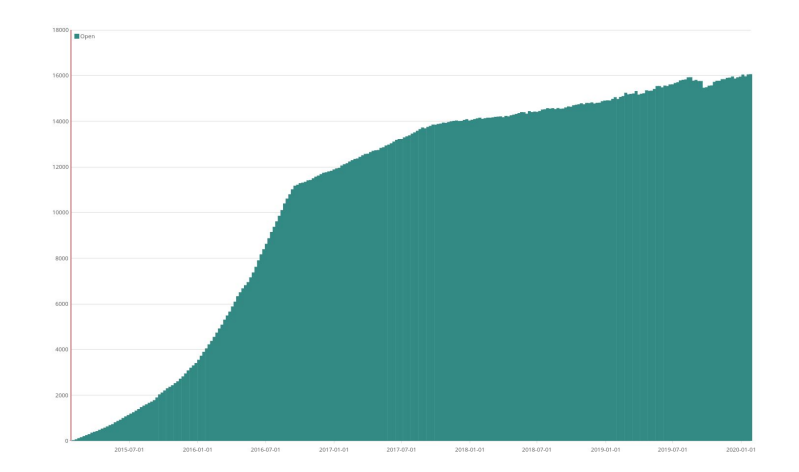

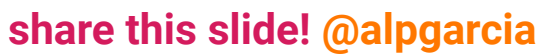

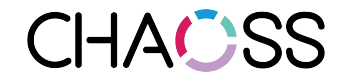

● Subtract closed/merged from created ones.

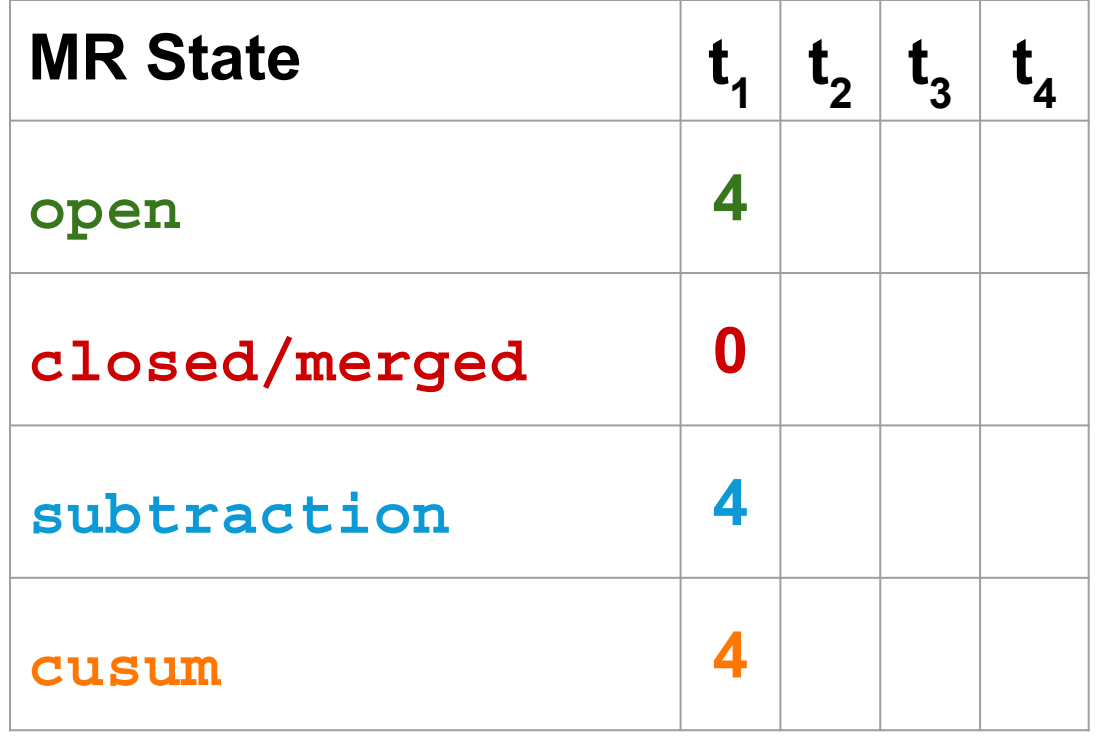

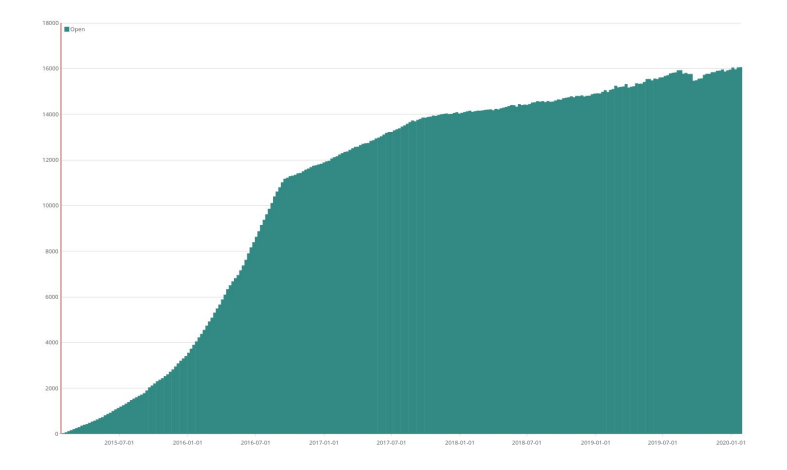

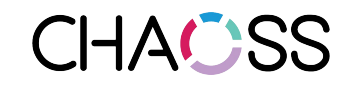

● Subtract closed/merged from created ones.

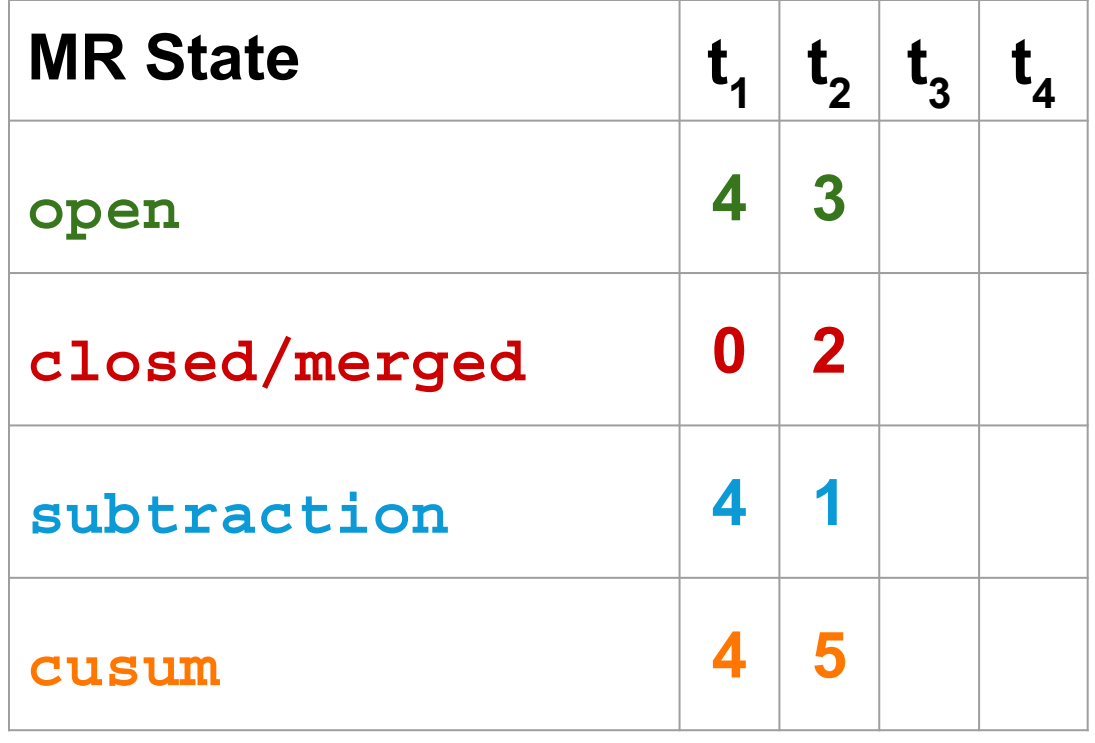

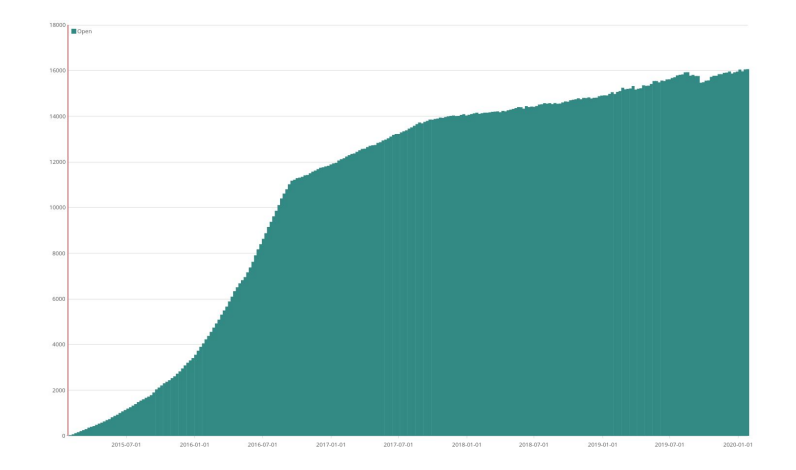

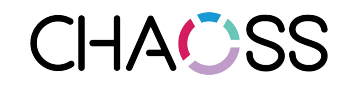

● Subtract closed/merged from created ones.

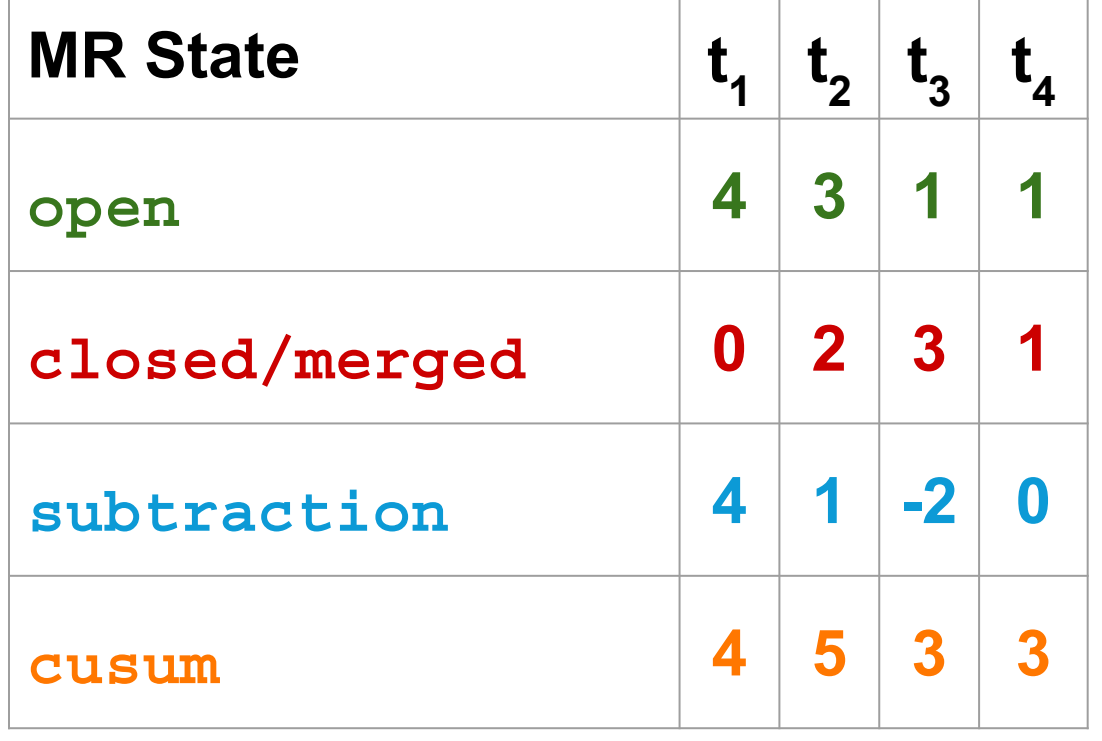

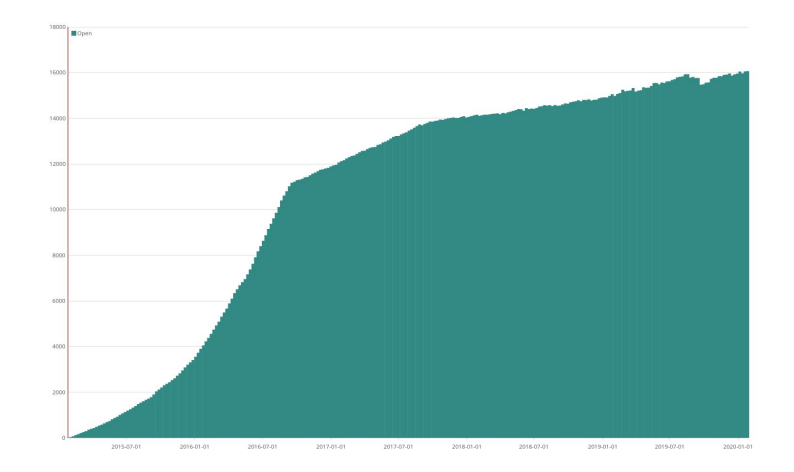

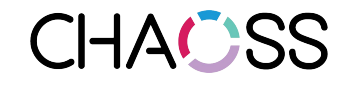

#### ● Subtract **items with no merged\_at date** from created ones.

.es(index=gitlab merge requests, timefield=created at)

**.subtract(.es(index=gitlab\_merge\_requests, timefield=closed\_at))**

**.subtract(.es(index=gitlab\_merge\_requests, timefield=merged\_at))**

**.subtract(.es(index=gitlab\_merge\_requests, timefield=updated\_at, q="merged:true AND -merged\_at:\*"))**

**.cusum()**.bars().color(#338984).label("Open")

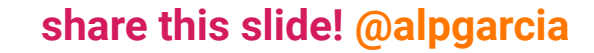

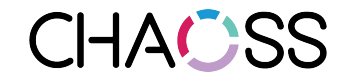

#### Visualize / MRs backlog Save Share Refresh < @ Last 5 years > Uses lucene query syntax Q Search... (e.g. status:200 AND extension:PHP) 120000 Options Closed Merged (no merged at) Merged Interval Open 110000  $1w \rightarrow$ **Timelion Expression** .es(index=gitlab\_merge\_requests, 100000 timefield=closed\_at).cusum().bars().color(# da5353).label("Closed"). 90000 .es(index=gitlab\_merge\_requests, timefield=updated\_at, q="merged:true AND 80000 merged\_at:\*").cusum().bars().color(#39589 a).label("Merged (no merged\_at)"), .es(index=gitlab\_merge\_requests, 70000 timefield=merged\_at).cusum().bars().color( #fbae00).label("Merged"), 60000 .es(index=gitlab\_merge\_requests, timefield=created\_at) .subtract(.es(index=gitlab\_merge\_requests, 50000 timefield=closed\_at)) .subtract(.es(index=gitlab\_merge\_requests, timefield=merged\_at)) .subtract(.es(index=gitlab\_merge\_requests, 40000 timefield=updated\_at, g="merged:true AND -merged\_at:\*")) .cusum().bars().color(#338984).label("Open 30000 20000 10000 2015-07-01 2016-01-01 2016-07-01 2017-07-01 2018-01-01 2018-07-01 2019-01-01 2019-07-01 2020-01-01 2017-01-01

**CHACSS** 

#### Visualize / MRs backlog Save Share Refresh < @ Last 5 years > Uses lucene query syntax Q Search... (e.g. status:200 AND extension:PHP) 120000  $>$   $\times$ Options Closed Merged (no merged at) Merged Interval Open 110000  $1w \rightarrow$ **Timelion Expression** .es(index=gitlab\_merge\_requests, 100000 timefield=closed\_at).cusum().bars().color(# da5353).label("Closed"). 90000 .es(index=gitlab\_merge\_requests, timefield=updated\_at, q="merged:true AND 80000 merged\_at:\*").cusum().bars().color(#39589 a).label("Merged (no merged\_at)"), .es(index=gitlab\_merge\_requests, 70000 timefield=merged\_at).cusum().bars().color( #fbae00).label("Merged"), 60000 .es(index=gitlab\_merge\_requests, timefield=created\_at) .subtract(.es(index=gitlab\_merge\_requests, 50000 timefield=closed\_at)) .subtract(.es(index=gitlab\_merge\_requests, timefield=merged\_at)) .subtract(.es(index=gitlab\_merge\_requests, 40000 timefield=updated\_at, g="merged:true AND -merged\_at:\*")) .cusum().bars().color(#338984).label("Open 30000 20000 10000 2015-07-01 2016-01-01 2016-07-01 2017-01-01 2017-07-01 2018-01-01

**CHACSS** 

#### Visualize / MRs backlog

Save Share Refresh < @ Last 5 years >

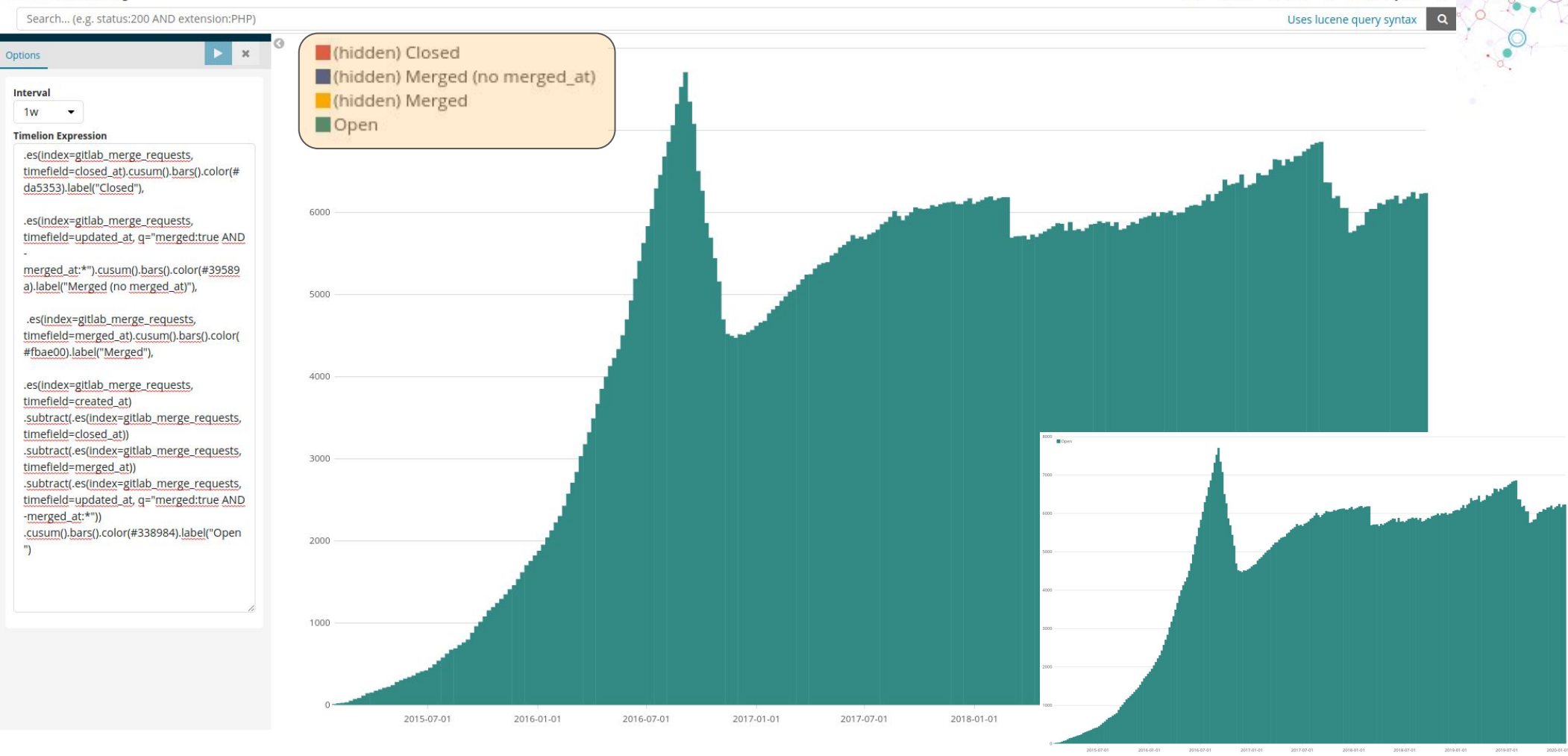

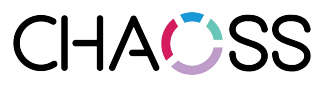

## Evolution of GrimoireLab Dashboard

- We started by solving the use case with custom visualizations.
- All information is publicly available<sup>1</sup>. Anyone can reproduce the visualization on top of GrimoireLab data.
- WIP: Sigils project will include specific dashboards<sup>2</sup>.
- This is the ideal case we would like to see:
	- **○ GrimoireLab evolving towards metrics requested by the community.**

<sup>1</sup><https://gitlab.com/Bitergia/c/gitlab/support/issues/31>

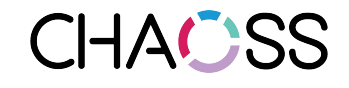

<sup>2</sup><https://github.com/chaoss/grimoirelab-sigils/issues/410>

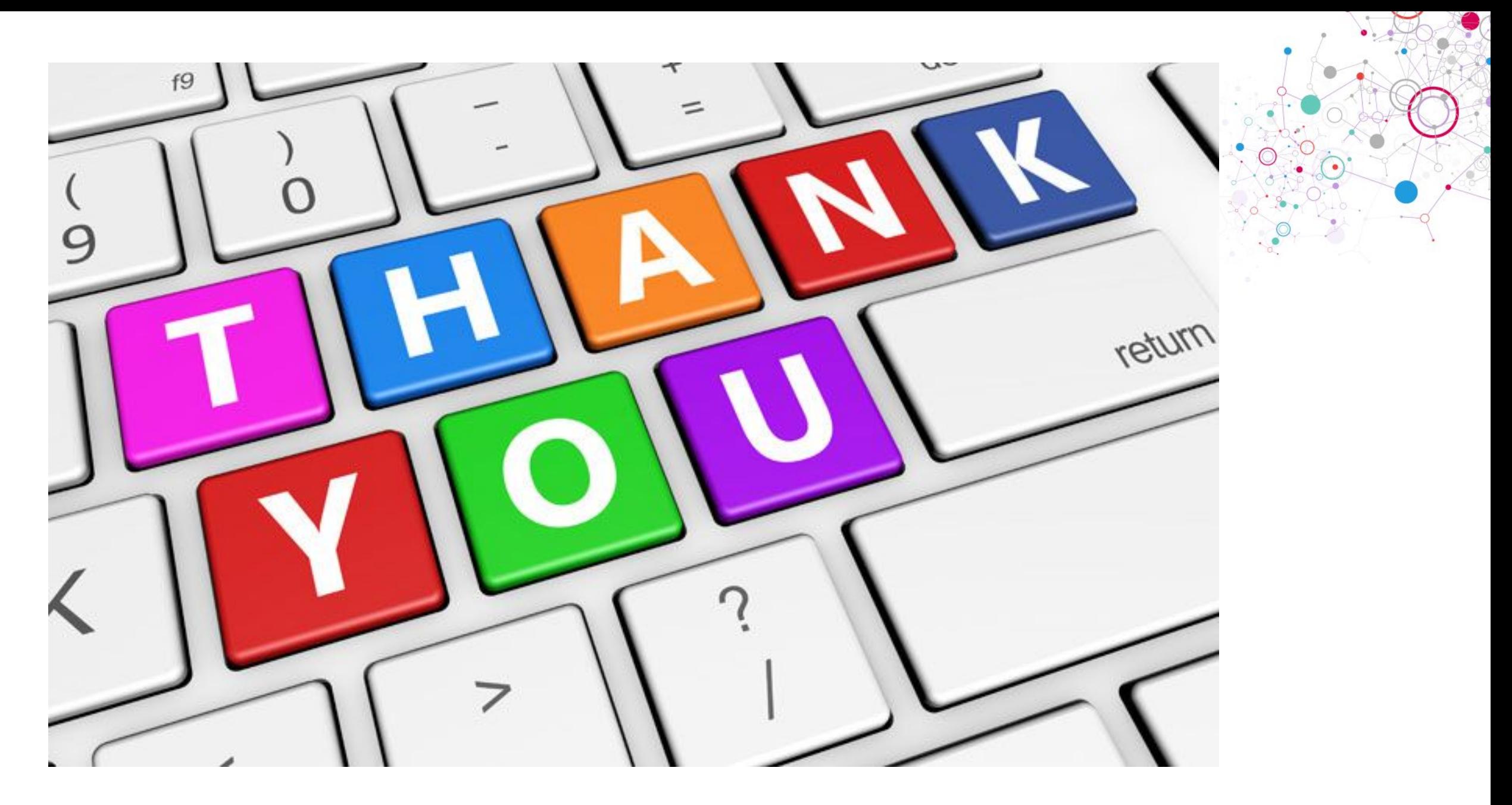

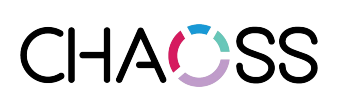